## **MODECOM FREETAB 2099**

## **Firmware updates >>> Android 4.0.4 ICS >>> Version 1**

- **Before updating charge the tablet**
- **Updates erases all data from the device**
- **Please carry out updating proces in accordance**
- **To run an update, you will need a desktop computer or laptop and card reader along with a microSD memory card min.1GB**

## **The first launch of the device after the update may take a little longer than normally (a few minutes), as it is connected with the installation of the components.**

**\_\_\_\_\_\_\_\_\_\_\_\_\_\_\_\_\_\_\_\_\_\_\_\_\_\_\_\_\_\_\_\_\_\_\_\_\_\_\_\_\_\_\_\_\_\_\_\_\_\_\_\_\_\_\_\_\_\_**

- **1.** Prepare microSD card reader and microSD card min.1GB
- **2.** From the following link download the file containing updated to Android 4.0.4 Version 1

[http://freetab.eu/softy/ENG/Tablets/FreeTAB\\_2099/Firmware/Android\\_4.0.4/Version\\_1/EN/Firmware\\_2099\\_android\\_4.0.4\\_version\\_1.zip](http://freetab.eu/softy/ENG/Tablets/FreeTAB_2099/Firmware/Android_4.0.4/Version_1/EN/Firmware_2099_android_4.0.4_version_1.zip)

- **3.** Unzip the file **Firmware\_2099\_android\_4.0.4\_version\_1.zip** on computer disk drive, a folder named Firmware\_2099\_android\_4.0.4\_version\_1 will be created
- **4.** Place the microSD card into the reader and plug it into your computer
- **5.** Go to the folder Firmware\_2099\_android\_4.0.4\_wersja\_1 and copy a file **update.img** to microSD
- **6.** Turn on the tablet and boot the system, then insert the microSD card into the memory card slot, the screen will ask you to start the update process, click **Install**

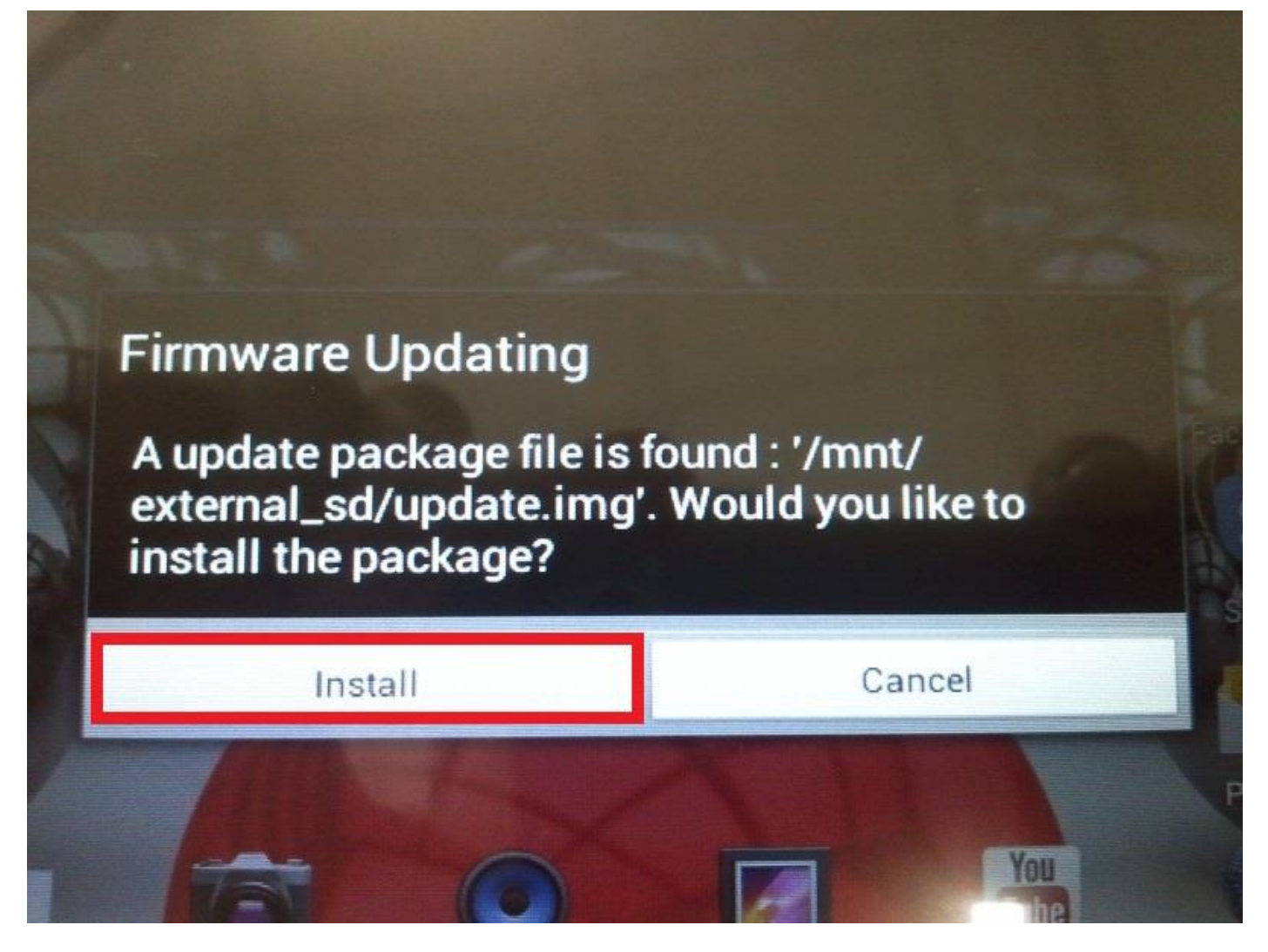

**7.** The installation procedure takes approximately 5 minutes after the system starts automatically

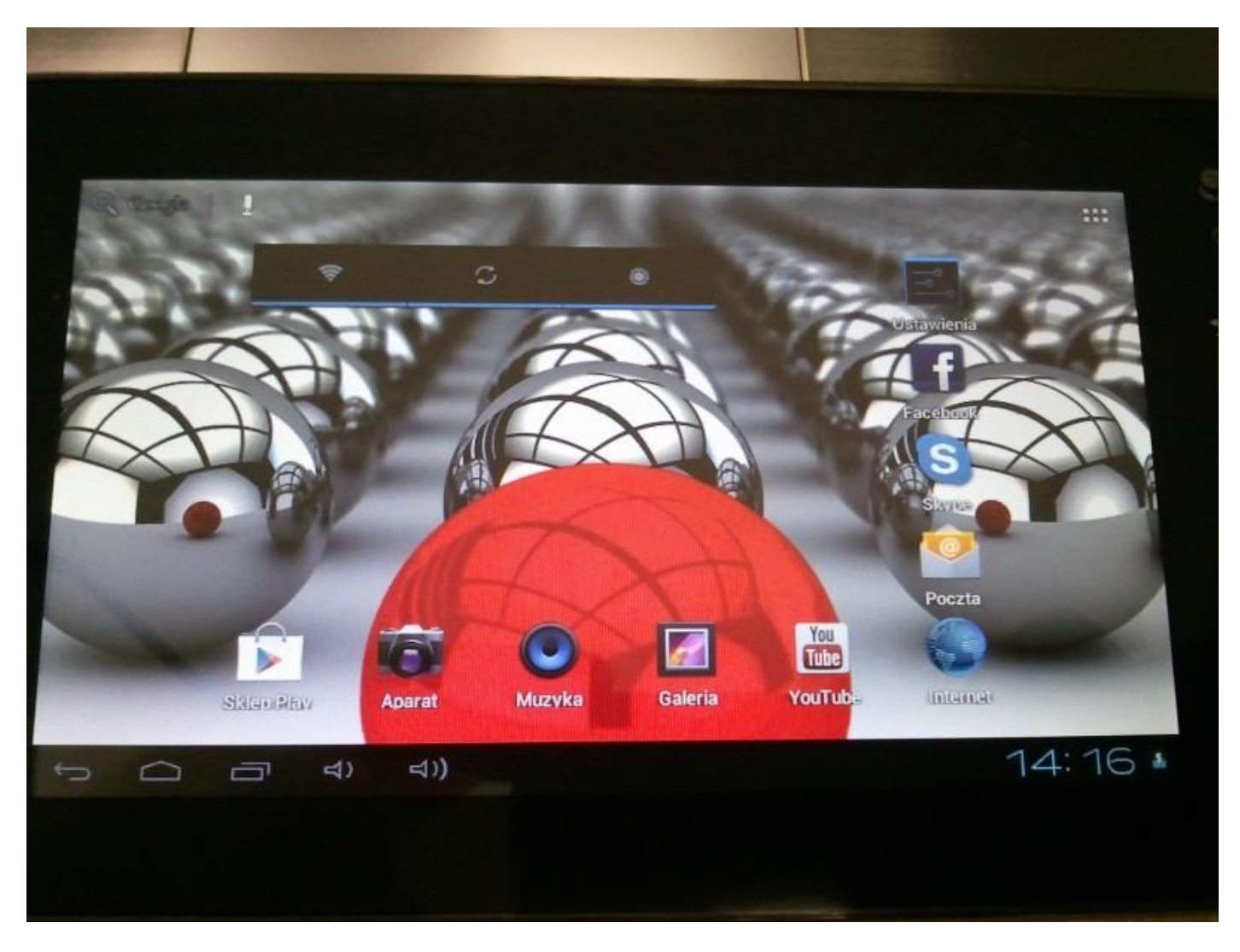

**The software has been properly installed, delete the file update.img with microSD memory card**

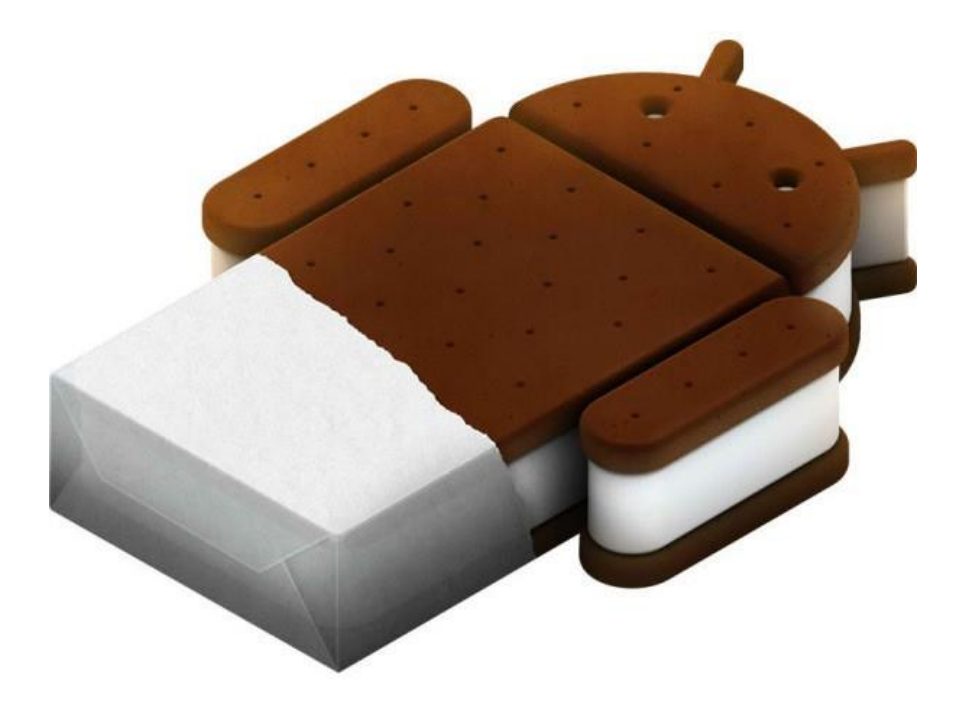